### **Lucky clover**

**Regole del Gioco (v1.1 - 04/07/2016)**

### **1. Panoramica**

L'obiettivo è ottenere una combinazione vincente su una linea vincente sui rulli. **Specifiche del gioco:**

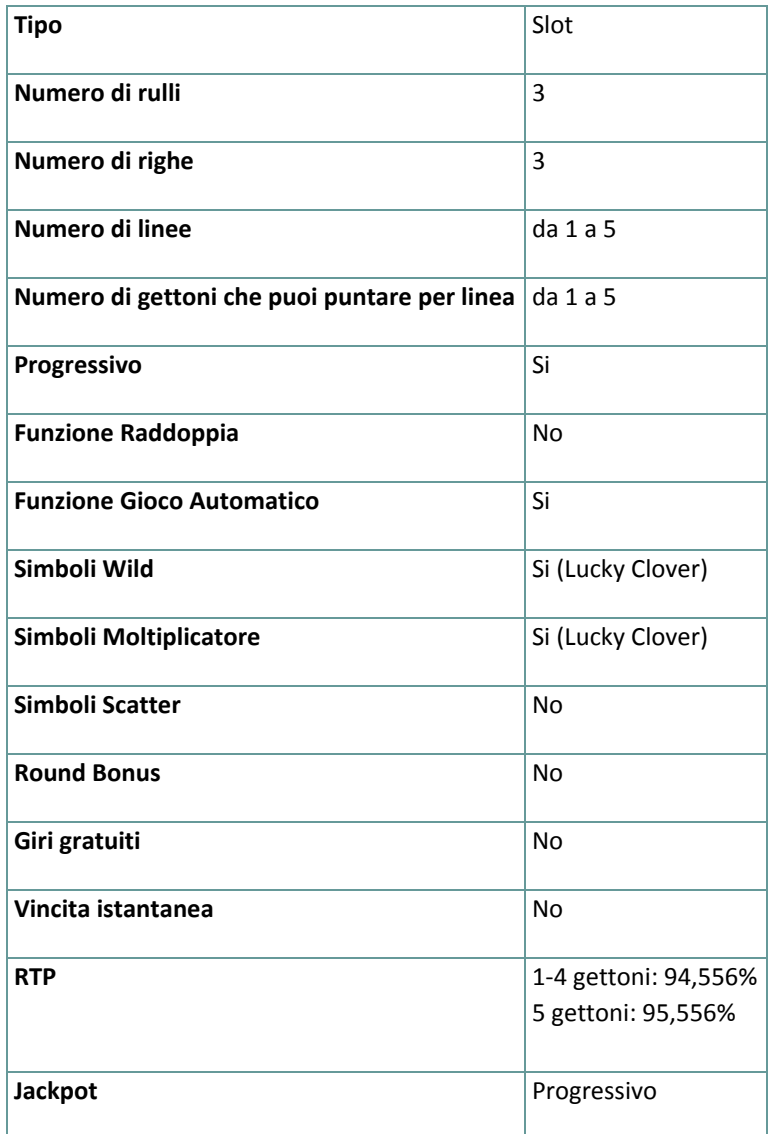

Verrai disconnesso dal gioco in caso di inattività per un numero di minuti consecutivi specifico (che varia a seconda della giurisdizione); la funzione di recupero della sessione salverà l'avanzamento del gioco in modo che, al caricamento successivo della partita, potrai proseguire dal momento dell'interruzione. In caso di difficoltà tecniche legate alla perdita della connessione con il server di gioco, la partita in corso viene salvata automaticamente e sarà quindi ricaricata alla connessione successiva con il server di gioco. Non sarà possibile connettersi nuovamente al server di gioco per i primi 30 secondi dopo la disconnessione. **Nota**: in caso di malfunzionamento, saranno annullati tutti i pagamenti e tutte le giocate; viene annullata qualsiasi puntata non ancora accettata e vengono restituite le somme puntate per le scommesse non ancora definite.

## **2. Come Giocare**

**Nota:** se non hai abbastanza denaro per giocare, la scommessa può essere impostata sull'importo minimo selezionabile tramite la finestra di dialogo di avviso.

Tutte le linee vincenti pagano da sinistra a destra e da destra a sinistra. Le vincite su linee differenti selezionate sono tutte aggiunte. Solo la più alta combinazione vincente su ogni linea selezionata è ricompensata.

#### **2.1. Versione Flash**

**Nota**: Sulla barra delle informazioni che si trova sotto la schermata principale del gioco, puoi visualizzare la tua Puntata attuale, il tuo Saldo e le tue Vincite attuali, nella tua valuta. Per giocare, segui i seguenti passi:

- **1.** Usa il pulsante **seleziona il valore del gettone** per scegliere il valore di un gettone. Il pulsante **seleziona il valore del gettone** è posizionato nella parte inferiore sinistra della schermata del gioco principale e mostra il valore del gettone selezionato al momento.
- **2.** Usa il pulsante **PUNTATA PER LINEA** per scegliere l'importo del gettone che vuoi puntare su ogni linea attiva.
- **3.** Usa il pulsante **LINEE** per scegliere il numero di linee attive
- **4. Nota**: L'importo attuale puntato, nella tua valuta, è mostrato nel riquadro **PUNTATA**.
- **5.** Clicca **GIRA** per piazzare la puntata e girare i rulli una volta. Puoi cliccare il pulsante **MASSIMA PUNTATA** per piazzare la puntata massima (massimo numero di gettoni per linea e massimo numero di linee) per il valore del gettone attualmente selezionato e girare i rulli una volta.

L'importo totale vinto, nella tua valuta, secondo la tabella dei pagamenti, è mostrato nel riquadro **VINCITE**. Per ogni combinazione vincente, l'importo vinto è quello mostrato nella tabella dei pagamenti per quella combinazione vincente moltiplicato per il valore del gettone e moltiplicato per il numero di gettoni puntati per linea.

#### **2.2. Versione per dispositivi mobili**

**Nota**: Puoi visualizzare la tua Puntata totale e il Saldo, nella tua valuta, nella parte inferiore sinistra della schermata principale del gioco. Puoi visualizzare il Credito attuale, in gettoni, e la Vincita attuale nella parte inferiore destra della schermata principale del gioco.

Per giocare, segui i seguenti passi:

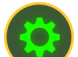

**1.** Tocca per andare al menu impostazioni e impostare la tua puntata totale selezionando i seguenti elementi:

- **○** il **valore del gettone**: a destra dell'attuale valore del gettone, tocca**+** per selezionare un valore del gettone più alto oppure tocca **-** per selezionare un valore del gettone più basso
- **○** il numero di gettoni **puntato** per linea: a destra del numero attuale di gettoni puntati per linea, tocca + per selezionare un numero più alto di gettoni per linea o tocca – per selezionarne uno più basso
- **○** il numero di **linee**attive: a destra del numero attuale di linee attive, tocca + per selezionare un numero di linee attive più alto o – per selezionarne uno più basso
- **2. Nota:** La puntata totale, in gettoni, è mostrata nel menu impostazioni , nel riquadro **Puntata Totale**.
- **3.** Sul lato destro della schermata principale, clicca il tasto **Gira** per girare i rulli una volta.

L'importo totale vinto, in gettoni, secondo la tabella dei pagamenti, viene visualizzato nella finestra popup **Vincite**. L'importo totale vinto, nella tua valuta, è mostrato in basso a destra nella schermata principale di gioco nel campo **Vincite**. Per ogni combinazione vincente, l'importo vinto, nella tua valuta, è l'importo mostrato nella tabella dei pagamenti per quella combinazione vincente moltiplicato per il valore del gettone e moltiplicato per il numero dei gettoni puntati per linea.

## **3. Funzioni e simboli speciali**

#### **3.1. Wild**

Il simbolo Lucky Clover agisce come Wild solo quando pienamente invisibile (ricoprendo un intero rullo), rimpiazzando qualsiasi altro simbolo eccetto **Clover & Diamond** e moltiplicando la vincita di quello specifico turno per due.

Il simbolo Lucky Clover pienamente visibile non agisce come Wild quando è in una combinazione contenente tre simboli Lucky Clover.

Il simbolo Lucky Clover non agisce come un Wild quando parzialmente visibile. Quando un simbolo Lucky Clover è parzialmente visibile, è ancora valido nelle combinazioni Lucky Clover.

Se pienamente visibile, il simbolo Lucky Clover appare su ognuno dei tre rulli, il gioco ricompensa 3X il pagamento Lucky Clover su ogni linea selezionata; le vincite non saranno moltiplicate per 2.

#### **3.2. Jackpot Progressivo**

Solo la combinazione 3X **Clover&Diamond** su una linea selezionata alla massima puntata (numero Massimo di gettoni per linea e numero massimo di linee) si qualifica per le vincite del Jackpot Progressivo. Qualsiasi altro tipo di puntata paga secondo la Tabella dei pagamenti.

Un singolo Jackpot Progressivo è disponibile per ogni valore del gettone selezionato.

Con ogni puntata, il valore base del jackpot progressivo (il premio progressivo) è incrementato con l'1% di quella puntata.

**Nota**: Il valore base progressivo (premio progressivo) è un valore in euro ed è associato al valore del gettone da 10 euro (che potrebbe non essere disponibile per te nel gioco selezionato): 150.000 di capitale + ogni 1% di incremento da ogni puntata

Il contatore del Jackpot Progressivo mostra il valore del jackpot progressivo per il valore del gettone attualmente selezionato. Il valore del jackpot mostrato è proporzionale al valore del gettone selezionato ed è una parte del premio progressivo, calcolato in base al valore del gettone attualmente selezionato.

**Nota**: Il progressivo massimo disponibile è pagato quando si gioca con il massimo valore disponibile del gettone. Esempi di Capitale del Jackpot (nella tua valuta):

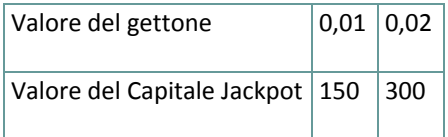

Il valore del Jackpot viene aggiornato ogni 3 secondi. In base al fornitore del servizio internet e l'hardware del cliente, i ritardi dal server al client varieranno da giocatore a giocatore e da messaggio a messaggio. Tra due aggiornamenti successivi del contatore del Jackpot Progressivo, è possibile, per due o più giocatori, vincere il jackpot in una successione ravvicinata. In questo caso, il primo giocatore che vince il Jackpot viene ricompensato con l'importo pieno del Jackpot Progressivo, mentre il vincitore successivo viene ricompensato con il Jackpot Progressivo minimo garantito, e con l'1% della migliore scommessa piazzata tra due vincite successive del Jackpot.

# **4. Funzione Gioco automatico**

L'impostazione del limite di perdita permette lo stop della funzione gioco automatico quando il limite selezionato più le vincite cumulative meno le puntate cumulative è meno di 0.

#### **4.1. Versione Flash**

Clicca il pulsante **GIRO AUTOMATICO** per aprire la finestra IMPOSTAZIONI GIOCO AUTO dove potrai impostare la funzione del gioco automatico.

Nella finestra IMPOSTAZIONI GIOCO AUTO, potrai impostare le seguenti opzioni:

- **Limite di perdita** inserisci un numero per il valore del limite di perdita o usa i pulsanti delle frecce destra e sinistra per selezionare un numero per il valore del limite di perdita
- **Ferma se la VINCITA raggiunge** per abilitare questa funzione, clicca il pulsante a sinistra e poi inserisci un numero per il valore della VINCITA o utilizza le frecce destra e sinistra per selezionare un valore per la VINCITA. Clicca di nuovo il pulsante a sinistra per disabilitarlo
- **Ferma se viene vinto il JACKPOT** (solo per i giochi con Jackpot Progressivo o con uno specifico valore del Jackpot mostrato) – per abilitare questa funzione, clicca il pulsante sul lato sinistro; cliccalo di nuovo per disabilitare
- **Numero di GIRI AUTOMATICI da giocare** Utilizza i pulsanti frecce destra e sinistra per selezionare il numero di giri automatici

Clicca **START** per chiudere la finestra IMPOSTAZIONI GIRO AUTOMATICO e avvia la funzione giro automatico con l'attuale puntata selezionata e il numero di giri automatici o clicca **ANNULLA** per chiudere la finestra senza dare avvio alla funzione gioco automatico.

Clicca il pulsante xx/yy **STOP** per fermare la funzione gioco automatico in qualsiasi momento; xx rappresenta il numero restante di giri automatici e yy rappresenta il numero di giri automatici da giocare che hai selezionato nella finestra IMPOSTAZIONI GIOCO AUTOMATICO.

#### **4.2. Versione per dispositivi mobili**

Per impostare il **Giro automatico**, vai al menu impostazioni e scorri verso il basso fino alla sezione del Gioco automatico.

Nella sezione Gioco Automatico, puoi impostare quanto segue:

- **Numero di giri automatici da giocare** A destra dell'attuale valore del **Giro Automatico**, clicca **+** per selezionare un valore più alto o clicca **-** per selezionarne uno più basso
- **Limite di perdita**:
	- a destra dell'attuale valore del limite del credito corrente, tocca **+** per selezionare un valore più alto o clicca **-** per selezionare un valore più basso
	- tocca il valore del limite del credito corrente, usa il tastierino numerico sullo schermo per inserire il valore e poi conferma la tua selezione; tocca la X per chiudere il tastierino numerico sullo schermo senza confermare l'immissione
- **Interrompi se la vincita raggiunge** per attivare questa impostazione, tocca il pulsante a sinistra (toccandolo ancora una volta disattiverai l'opzione) e potrai:
	- a destra dell'attuale valore limite della Vincita, clicca **+** per selezionare un valore più alto o clicca  per selezionare un valore più basso
	- clicca l'attuale valore limite della Vincita, utilizza il tastierino numerico dello schermo per inserire un valore e poi conferma la tua selezione; clicca X per chiudere il tastierino numerico dello schermo senza confermare

● **Interrompi se vinci il JACKPOT** - (solo per i giochi con i Jackpot progressivi o con uno specifico valore disponibile del Jackpot); per attivare l'impostazione, tocca il pulsante a sinistra; tocca nuovamente il pulsante per disattivare l'opzione

Per avviare il **Gioco Automatico** utilizzando la puntata attuale, clicca **ATTIVA**. Per interrompere la funzione **Gioco**

**Automatico** in qualsiasi momento, sulla schermata principale del gioco tocca . **Nota**: il numero rimanente di giri automatici è mostrato nella parte centrale inferiore dello schermo.

# **5. Altri pulsanti di gioco**

### **5.1. Versione Flash**

Sono disponibili i seguenti pulsanti:

- *i* clicca per aprire la tabella dei pagamenti dove puoi visualizzare:
	- informazioni circa i pagamenti per le combinazioni vincenti, in gettoni
	- le informazioni sulle eventuali funzioni speciali o sui simboli speciali con i relativi pagamenti o i premi specifici
	- le linee di gioco
- **FERMA** (disponibile solo quando i rulli girano) clicca questo pulsante per fermare velocemente i rulli
- **SALTA** (disponibile durante l'animazione delle vincite) clicca questo pulsante per saltare le animazioni delle vincite
- pulsante **opzioni del gioco** nell'angolo in alto a sinistra dello schermo del gioco, clicca il simbolo **chiave inglese** per aprire la finestra delle opzioni di gioco dove puoi spostare i cursori per gestire le vincite, il gioco e i suoni di background o il volume generale; clicca SALVA per chiudere la finestra delle opzioni e salvare qualsiasi cambiamento o clicca ANNULLA per chiudere la finestra delle opzioni senza salvare
- pulsante **suono** nell'angolo in alto a sinistra dello schermo, clicca il simbolo **altoparlante** per attivare i suoni del gioco
- pulsante**regole** nell'angolo in alto a sinistra dello schermo, clicca **?** per visualizzare regole dettagliate del gioco in una nuova finestra del browser
- pulsante**cronologia** (solo in modalità reale) nell'angolo in alto a sinistra dello schermo, clicca il simbolo **orologio** per visualizzare la cronologia
- pulsante**chiudi** nell'angolo in alto a destra dello schermo del gioco, clicca **X** per chiudere il gioco
- pulsante**schermo intero** nell'angolo in alto a destra della schermata di gioco, clicca il pulsante accanto alla **X** per andare in modalità schermo intero; per uscire dalla modalità schermo intero, clicca il pulsante di nuovo o premi ESC sulla tua tastiera
- **INDIETRO** quando sei nella tabella dei pagamenti, clicca **INDIETRO** per tornare alla schermata principale del gioco

### **5.2. Versione per dispositivi mobili**

Sono disponibili i seguenti pulsanti:

- sulla schermata principale, tocca il tasto **Home** per chiudere il gioco e aprire la home del sito nella stessa finestra del browser

- sulla schermata principale, tocca il pulsante **Info** per aprire la tabella dei pagamenti dove puoi visualizzare:

- informazioni circa i pagamenti per le combinazioni vincenti, in gettoni
- le informazioni sulle eventuali funzioni speciali o sui simboli speciali con i relativi pagamenti o i premi specifici
- le linee e brevi regole del gioco

- sullo schermo principale, tocca il pulsante **Schermo intero** per visualizzare la finestra di gioco in modalità schermo intero; tocca di nuovo per tornare alla modalità normale

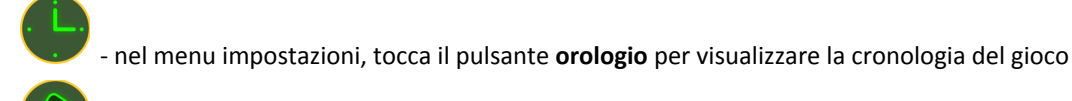

- nella tabella dei pagamenti, tocca il pulsante **Regole** per visualizzare dettagliate regole del gioco in una nuova finestra del browser

- nel menu impostazioni o nella tabella dei pagamenti, tocca questo pulsante per tornare alla schermata principale

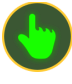

- tocca questo pulsante per confermare e chiudere qualsiasi finestra di dialogo mostrata durante il gioco

- tocca questo pulsante per attivare il suono generale del gioco (puoi anche andare al menu impostazioni e impostare i Suoni su on o off)

- (disponibile durante le animazioni delle vincite) clicca questo pulsante per saltare le animazioni delle vincite